## CSE 331 Software Design & Implementation

#### Autumn 2022 HW9, JSON, and Fetch

### Administrivia

- HW8 due yesterday (Wed. 11/30 @ 11:00pm)
	- No re-runs (no staff tests). It's your responsibility to check that your submission runs without any compilation errors!
		- Double-check you tagged the correct commit by heading over to GitLab, and locating Repository > Graph on the left sidebar!
- HW9 due next **Friday** (12/9 @ 11:00pm)
	- Extra credit available!
		- Get creative! Lots of cool opportunities.
	- No GitLab pipeline, **tag** needed still! No re-runs again.
- Any questions?

# Agenda

- HW9 Overview
- JSON
	- Brief overview
	- Helps share data between Java and JS.
- Fetch
	- How your JS sends requests to the Java server.

### Homework 9 Overview

- Creating a new web GUI using React
	- Display a map and draw paths between two points on the map.
	- Similar to your React app in HW8 but you may add more!
	- Send requests to your **Java server** (new) to request building and path info.
- Creating a **Java server** as part of your previous HW5-7 code
	- Receives **requests** from the React app to calculate paths/send data.
	- Not much code to write here thanks to **MVC**.
		- Reuse your **CampusMap** class from HW7.

# The Map Lines Stack

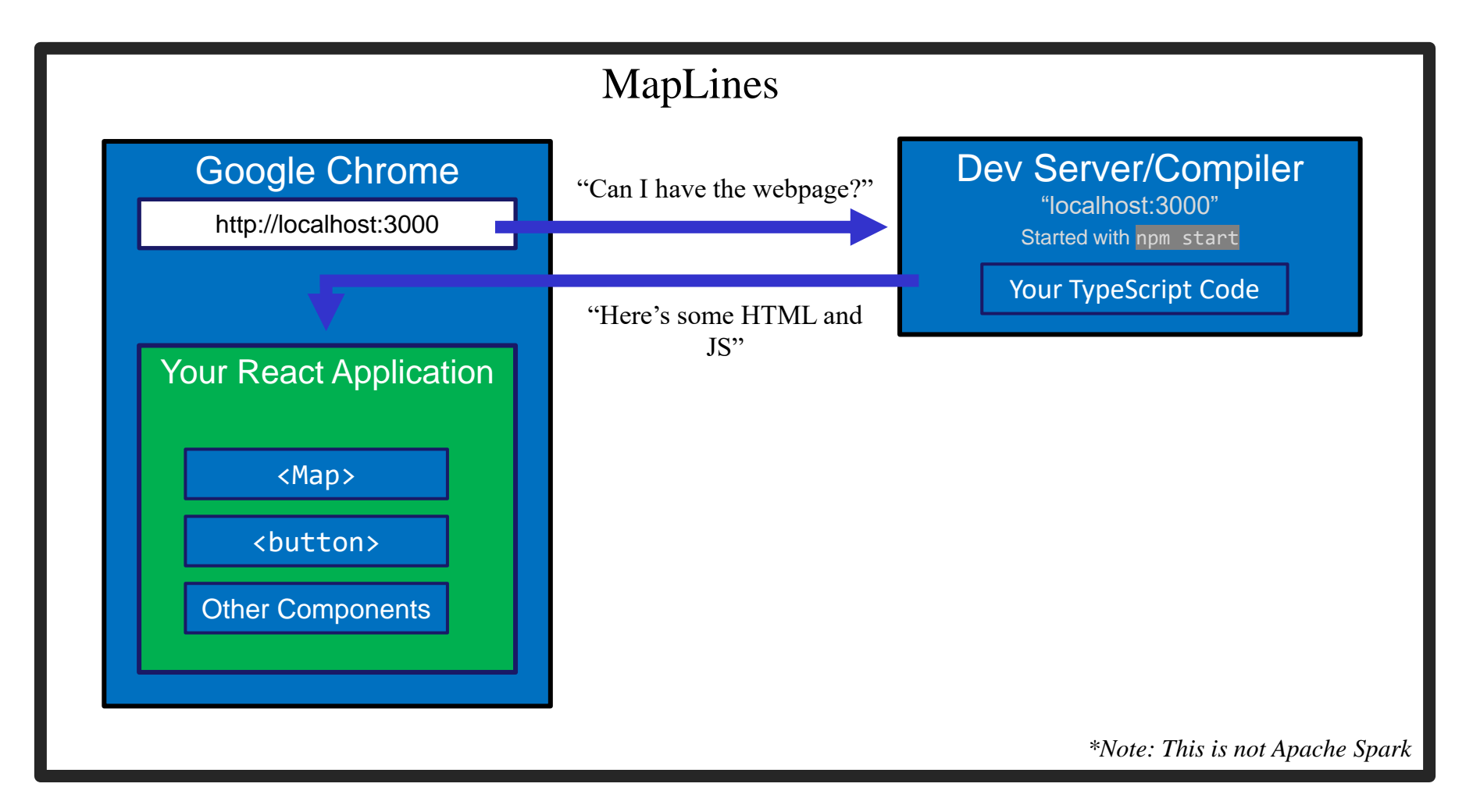

UW CSE 331 Autumn 2022 5

## The Campus Paths Stack

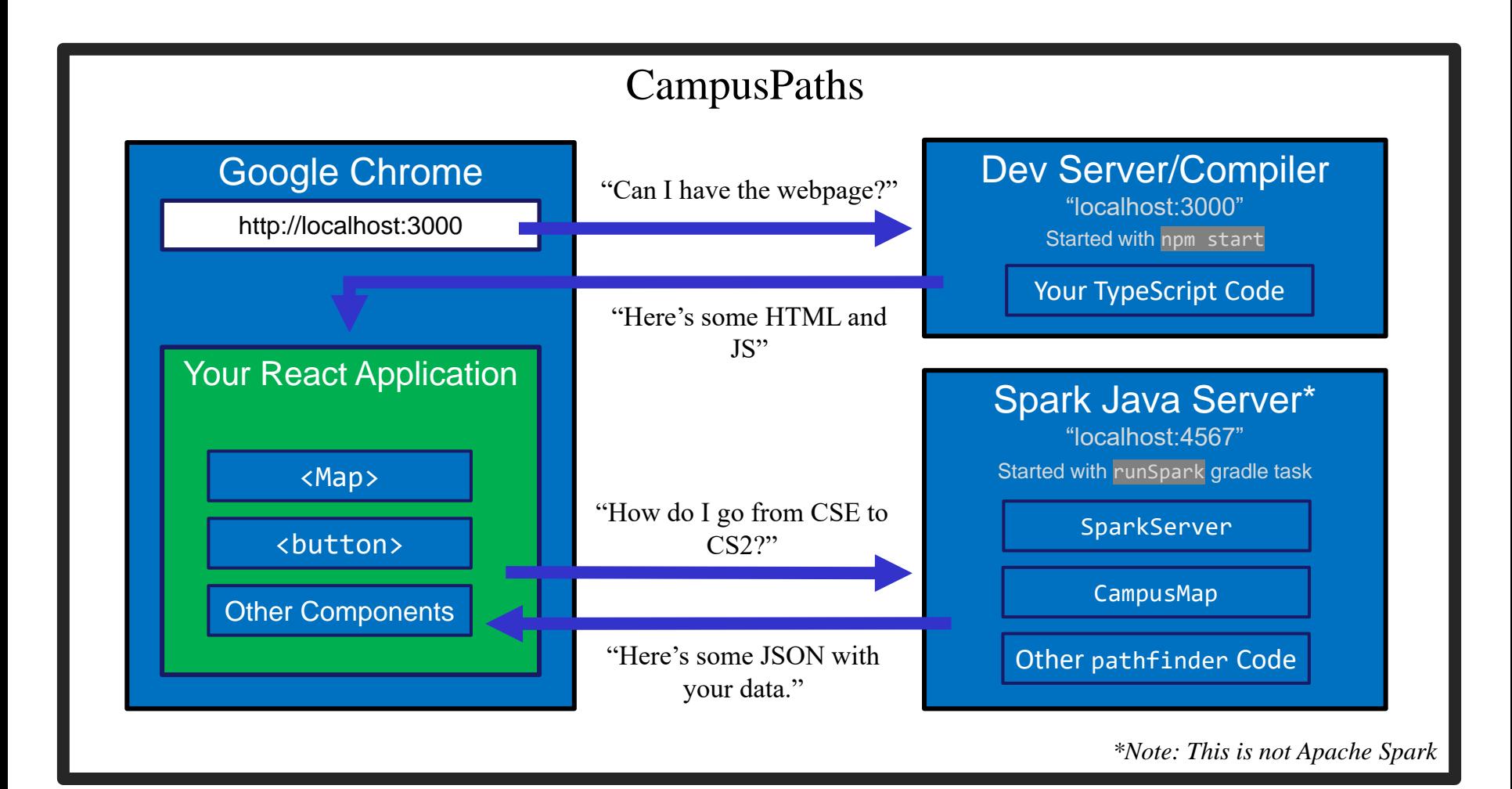

# Any Questions?

- Done:
	- HW9 Basic Overview
- Up Next:
	- JSON
	- Fetch

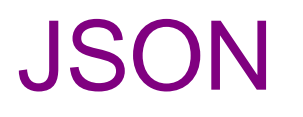

- We have a whole application written in Java so far:
	- Reads CSV data, manages a Graph data structure with campus data, uses Dijkstra's algorithm to find paths.
- We're writing a whole application in JavaScript:
	- React web app to create an interactive GUI for your users
- Even if we get them to communicate (discussed later), we need to make sure they "speak the same language".
	- JavaScript and Java store data *very* differently.
- $JSON = \text{JavaScript Object Notation}$ 
	- Can convert JS Object  $\rightarrow$  String, and String  $\rightarrow$  JS Object
	- Bonus: Strings are easy to send inside server requests/responses.

## $JSON \leftrightarrow Java$

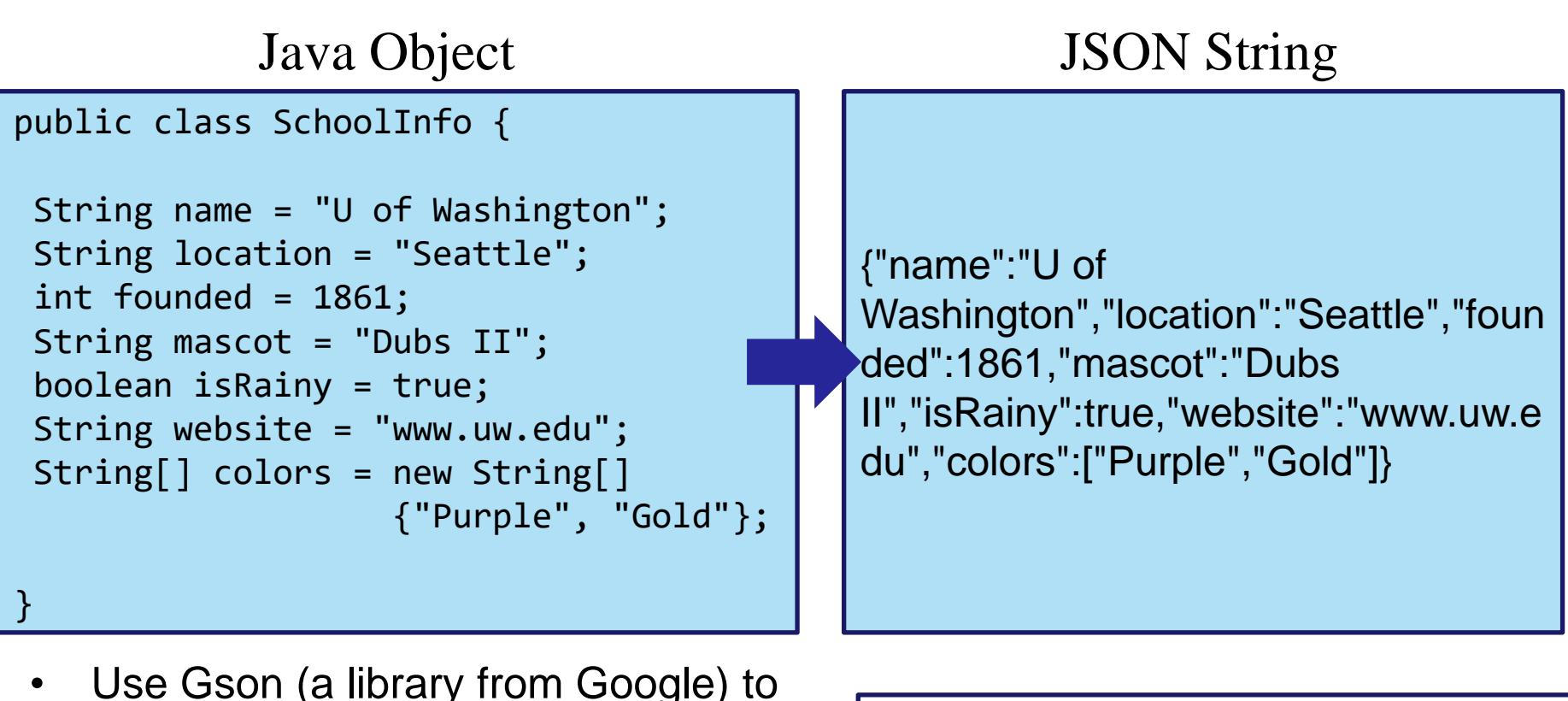

- Use Gson (a library from Google) to convert between them.
	- Tricky (but possible) to go from JSON String to Java Object, but we don't need that for this assignment.

**Gson gson = new Gson(); SchoolInfo sInfo = new SchoolInfo(); String json = gson.toJson(sInfo);**

## $JSON \leftrightarrow JS$

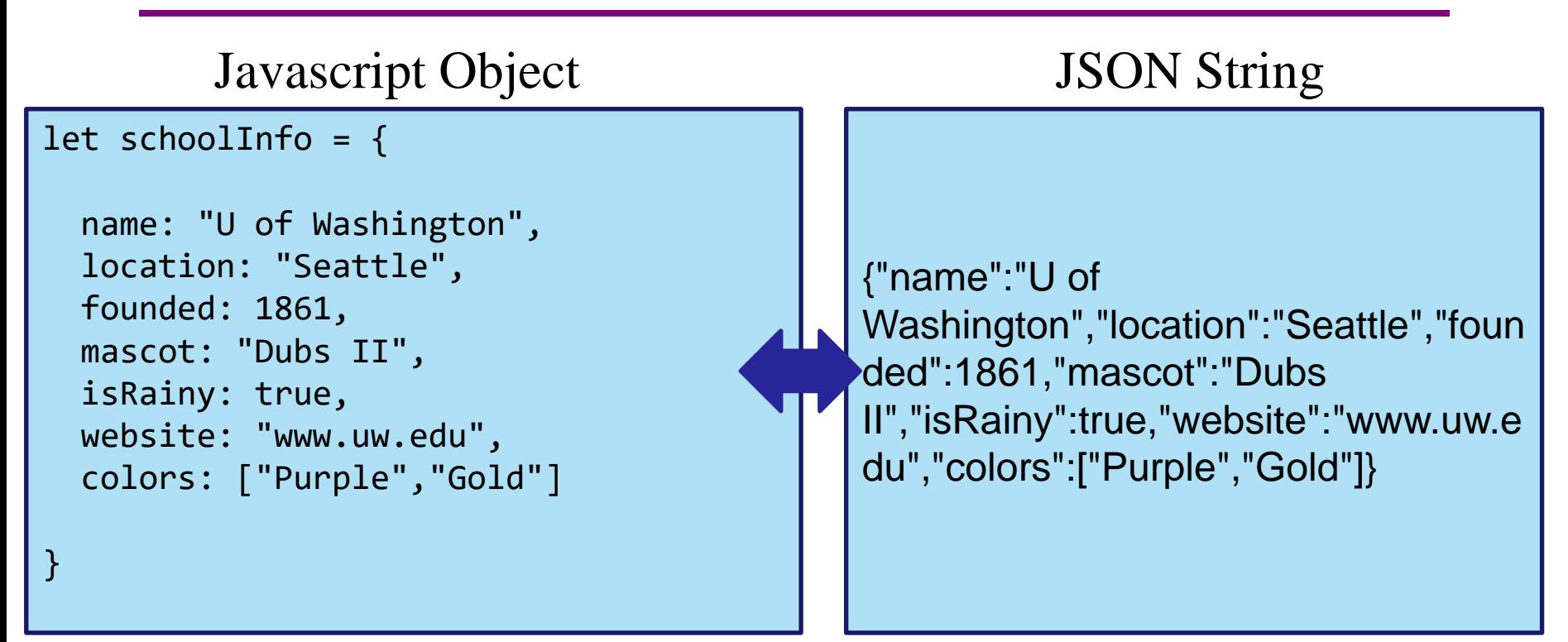

- Can convert between the two easily (we'll see how later)
- This means: if the server sent back a JSON String, it'd be easy to use the data inside of it – just turn it into a JS Object and read the fields out of the object.

## JSON – Key Ideas

- Use Gson to turn Java objects containing the data into JSON before we send it back.
	- The Java objects don't have to be simple, like in the example, Gson can handle complicated structures.
- We can then turn the JSON string into a Javascript object so we can use the data (fetch can help us with that).

# Any Questions?

- Done:
	- HW9 Basic Overview
	- JSON
- Up Next:
	- Fetch

# What is a Request?

- Recall from lecture:
	- When you type a URL into your browser, it makes a GET request to that URL, the response to that request is the website itself (HTML, JS, etc..).
		- A GET request says "Hey server, can I get some info about  $2"$
	- We're going to make a request from inside Javascript to ask for data about paths on campus.
	- There are other kinds of requests, but we're just using GET. (It's the default for **fetch**).
- Each "place" that a request can be sent is called an "endpoint."
	- Your Java server will provide multiple endpoints one for each kind of request that your React app might want to make.
		- Find a path, get building info, etc...

## Forming a Request

Server Address: **http://localhost:4567**

- Basic request with no extra data: **"http://localhost:4567/getSomeData"**
	- A request to the **"/getSomeData"** endpoint in the server at **"localhost:4567"**
	- **"localhost"** just means "on this same computer"
	- **":4567"** specifies a port number every computer has multiple ports so multiple things can be running at a given time.
- Sending extra information in a request is done with a query string:
	- Add a **"?"**, then a list of **"key=value"** pairs. Each pair is separated by **"&"**.
	- Query string might look like: **"?start=CSE&end=KNE"**
- Complete request looks like:

**http://localhost:4567/findPath?start=CSE&end=KNE**

- Sends a "/findPath" request to the server at "localhost:4567", and includes two pieces of extra information, named "start" and "end".
- You don't need to name your endpoints or query string parameters anything specific, the above is just an example.

## Forming a Request

Server Address: **http://localhost:4567**

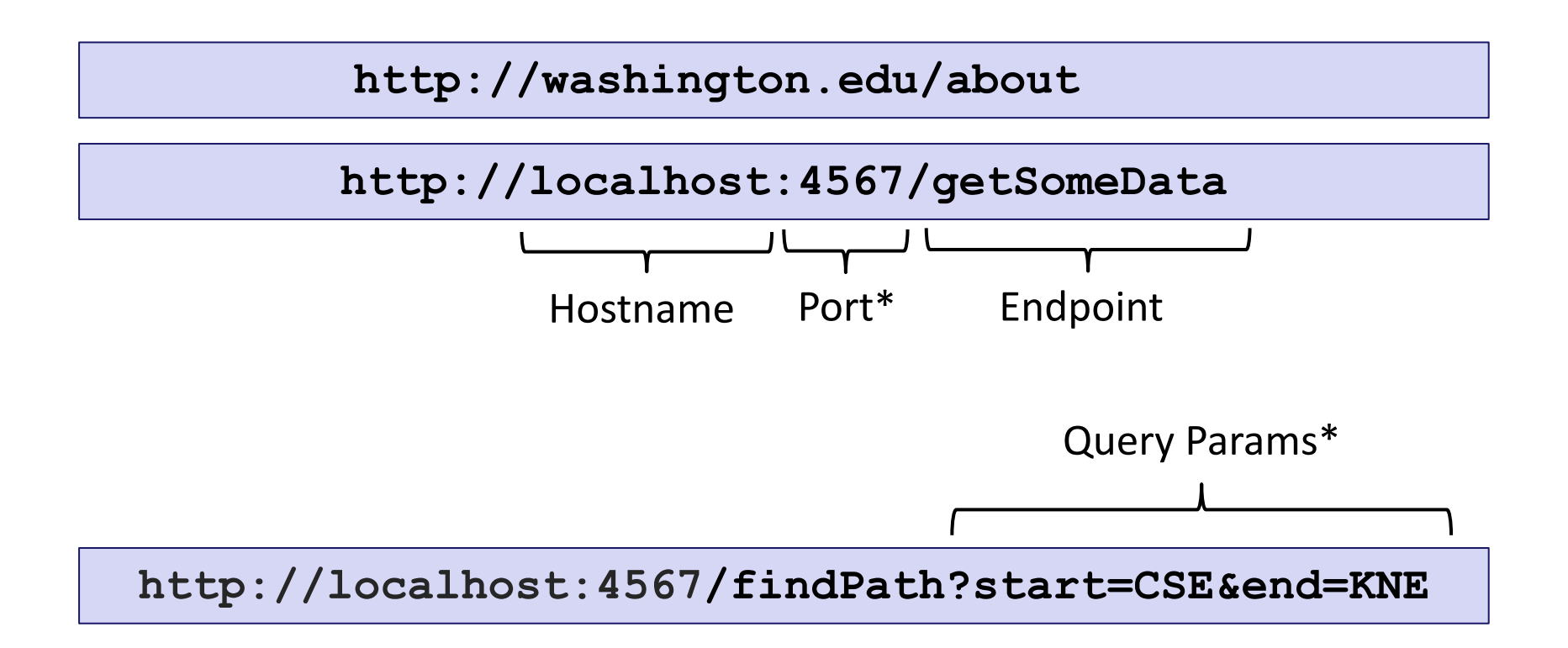

\*Port and query params are technically optional

UW CSE 331 Autumn 2022 15

# Servicing Requests

- Recall from lecture:
	- We need some way to respond to these requests
	- This is what we use our **SparkServer** for!
	- For each "endpoint" we want, we need to define a route:

```
Spark.get("/hello-world", new Route() {
    @Override
    public Object handle(Request request, Response response) 
             throws Exception {
        // we need to return our response
        return "Hello, Spark!";
    }
});
```
### Requests and Spark Server Demo

# Running the Section Demo

• Like last time, download and unzip the files from the website.

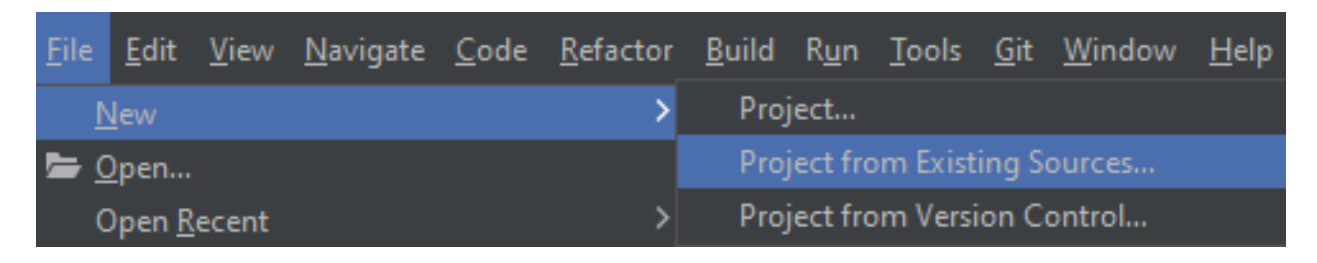

- New > Project from Existing Sources...
	- Choose the **build.gradle** file inside of the **sec09-demo** directory.

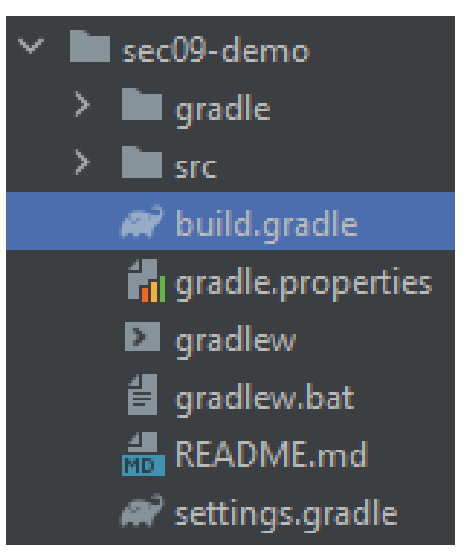

### Running the Section Demo

- Get the installation out of the way since it takes a while (have this install in the background while you check out the Spark demo!)
- In the IntelliJ terminal:
	- **cd src/main/react**
	- **npm install**
- Success! (Again, these warnings are **expected** and **normal**.)

```
added 1914 packages from 751 contributors and audited 1920 packages in 284.332s
127 packages are looking for funding
  run `npm fund` for details
found 128 vulnerabilities (2 low, 65 moderate, 46 high, 15 critical)
  run `npm audit fix` to fix them, or `npm audit` for details
```
## Starting up the Spark Server

- Start up the Spark Server by running the **runSpark** Gradle task.
- Alternatively, run the **main** method of **src/main/java/sparkDemo/SparkServer.java**

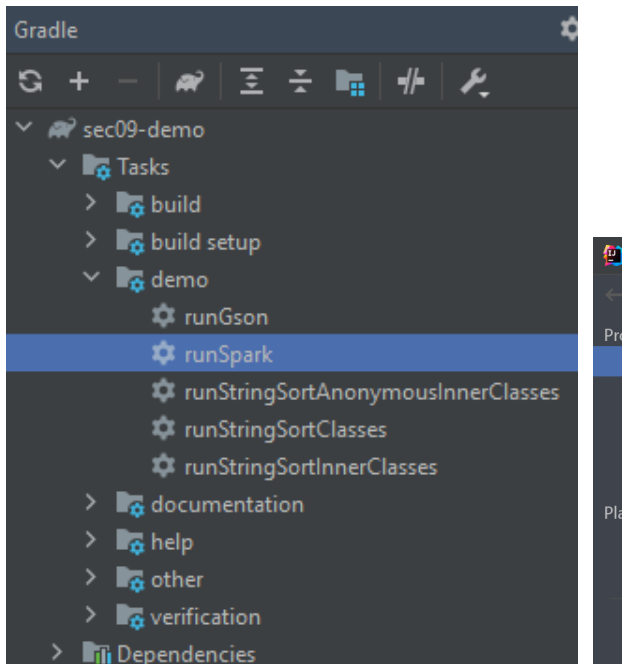

Compile error? Make sure you're using Java 11! **File > Project Structure > Project** Check that the SDK is correct!

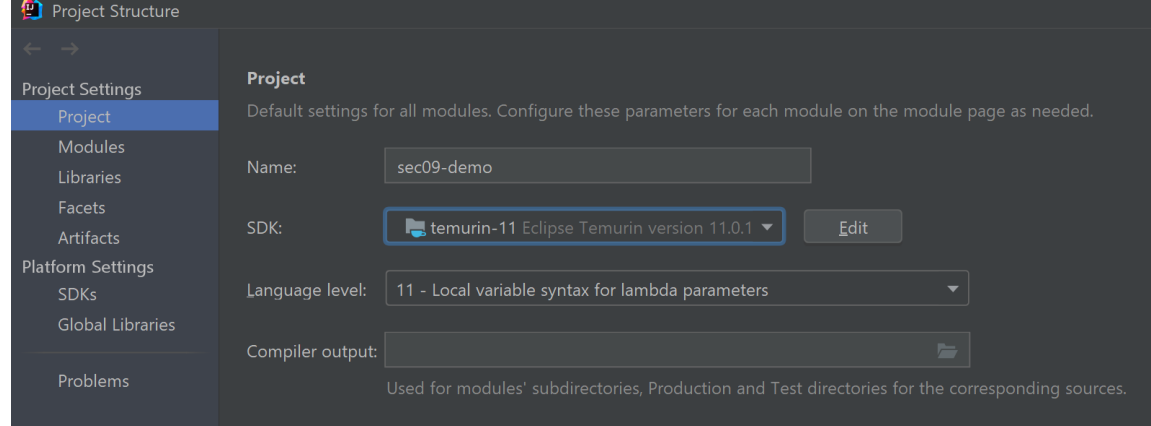

# Starting up the Spark Server

• Your server is now running on **http://localhost:4567**

[main] INFO Spark Demo Server - Listening on: http://localhost:4567 [Thread-0] INFO org.eclipse.jetty.util.log - Logging initialized @299ms to org.eclipse.jetty.util.log.Slf4jLog [Thread-0] WARN org.eclipse.jetty.server.AbstractConnector - Ignoring deprecated socket close linger time [Thread-0] INFO spark.embeddedserver.jetty.EmbeddedJettyServer - == Spark has ignited ... [Thread-0] INFO spark.embeddedserver.jetty.EmbeddedJettyServer - >> Listening on 0.0.0.0:4567 [Thread-0] INFO org.eclipse.jetty.server.Server - jetty-9.4.12.v20180830; built: 2018-08-30T13:59:14.071Z; git: 27208684755d94a9218 [Thread-0] INFO org.eclipse.jetty.server.session - DefaultSessionIdManager workerName=node0 [Thread-0] INFO org.eclipse.jetty.server.session - No SessionScavenger set, using defaults [Thread-0] INFO org.eclipse.jetty.server.session - node0 Scavenging every 600000ms [Thread-0] INFO org.eclipse.jetty.server.AbstractConnector - Started ServerConnector@30124862{HTTP/1.1,[http/1.1]}{0.0.0.0:4567} [Thread-0] INFO org.eclipse.jetty.server.Server - Started @896ms

- These are **not** errors the server just outputs info in red text.
- Let's try sending a request to the server...
	- Visit **http://localhost:4567** in a browser

## Starting up the Spark Server

We got a 404 Not Found Page. Why is this?

localhost:4567

#### 404 Not found

- INFO spark.http.matching.MatcherFilter The requested route [/] has not been mapped in Spark for Accept
- Our server doesn't have an endpoint called "/"
- But our server does have other endpoints. Let's examine the code...
	- Open up **src/main/java/sparkDemo/SparkServer.java**

#### Example 1: Hello, World

```
Spark.get("/hello-world", new Route() {
    @Override
    public Object handle(Request request,
                  Response response) throws Exception {
        // As a first example, let's just return
        // a static string.
        return "Hello, Spark!";
    }
});
```
C (i) localhost:4567/hello-world

Hello, Spark!

#### Example 2:

### Create Your Own Route!

• Create your own endpoint!

```
Spark.get("/your-endpoint-here", new Route() {
    @Override
    public Object handle(Request request,
                    Response response) throws Exception {
         return "Your message here!";
    }
});
                     - sec09-demo [runSpark] ァ | ♂ 養
                                         \mathbf{G}
```
- When you're done, you'll need to restart the server. Use the **stop** button and re-run the **runSpark** Gradle task.
	- Visit your newly-created endpoint!

#### Example 3: Query Parameters

```
Spark.get("/hello-someone", new Route() {
      @Override
      public Object handle(Request request,
                          Response response) throws Exception {
            String personName = request.queryParams("person");
            return "Hello, " + personName + "!";
      }
                 \leftarrow \rightarrow \mathbb{C} (i) localhost:4567/hello-someone?person=Jeremy
});
                Hello, Jeremy!
\leftarrow \rightarrow \mathbb{C} (i) localhost:4567/hello-someone
                                        \leftarrow \rightarrow C
                                                   10 localhost:4567/hello-someone?person=
Hello, null!
                                       Hello, !
```
#### Example 4:

### Parameter Error Handling

**Spark.get("/hello-someone-with-error", new Route() {**

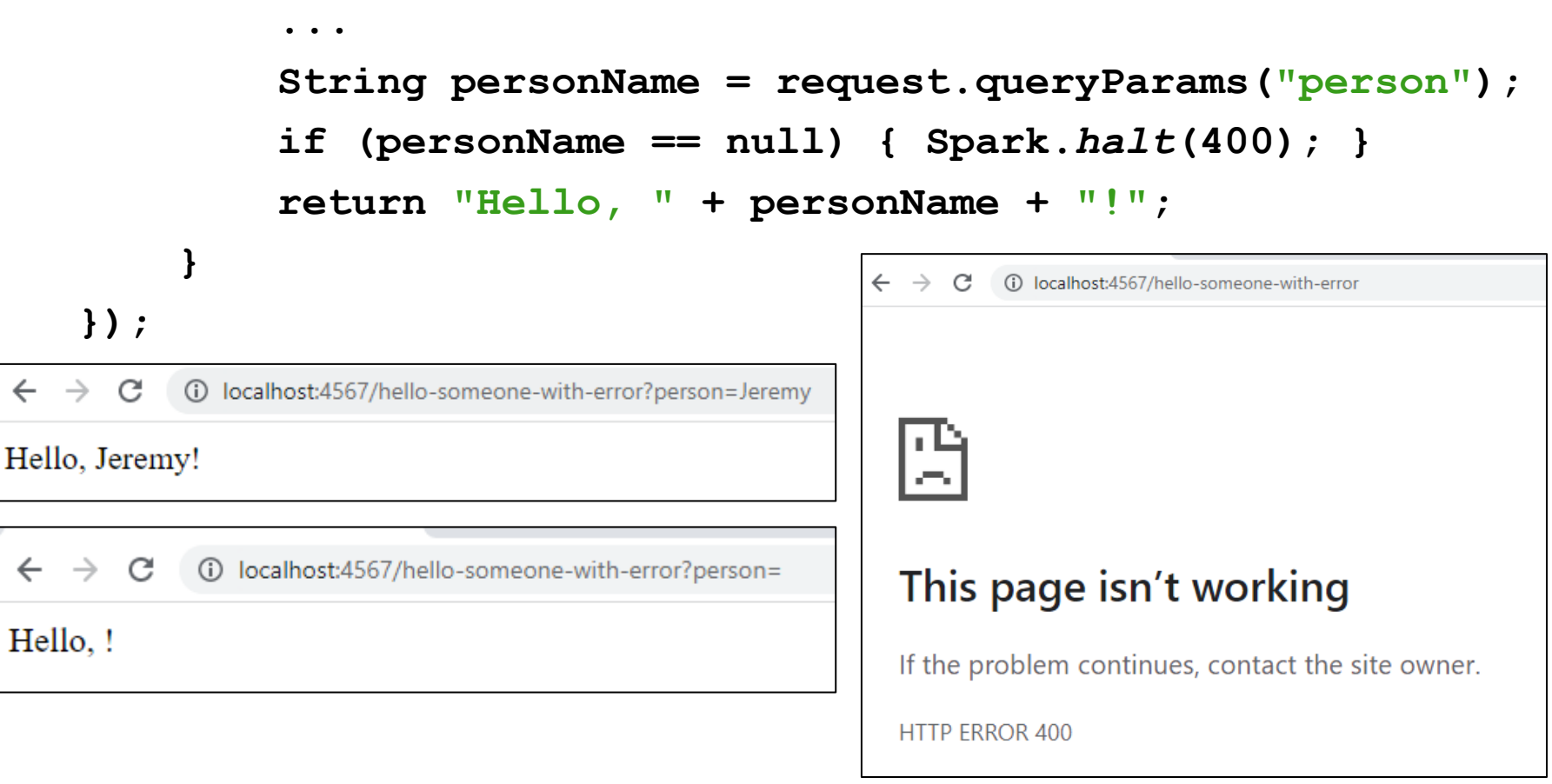

#### Example 5:

**}**

**});**

## Sending Back a Simple Java Object

**Spark.get("/range", new Route() {**

```
...
List<Integer> range = new ArrayList<>();
for (int i = start; i \leq end; i++) {
     range.add(i);
}
Gson qson = new Gson();
String jsonResponse = gson.toJson(range);
return jsonResponse;
   \leftarrow \rightarrow \mathbb{C} (i) localhost:4567/range?start=1&end=10
  [1,2,3,4,5,6,7,8,9,10]
```
#### Example 5:

# Sending Back a Simple Java Object

• Tip: Use the network tab to view requests and responses!

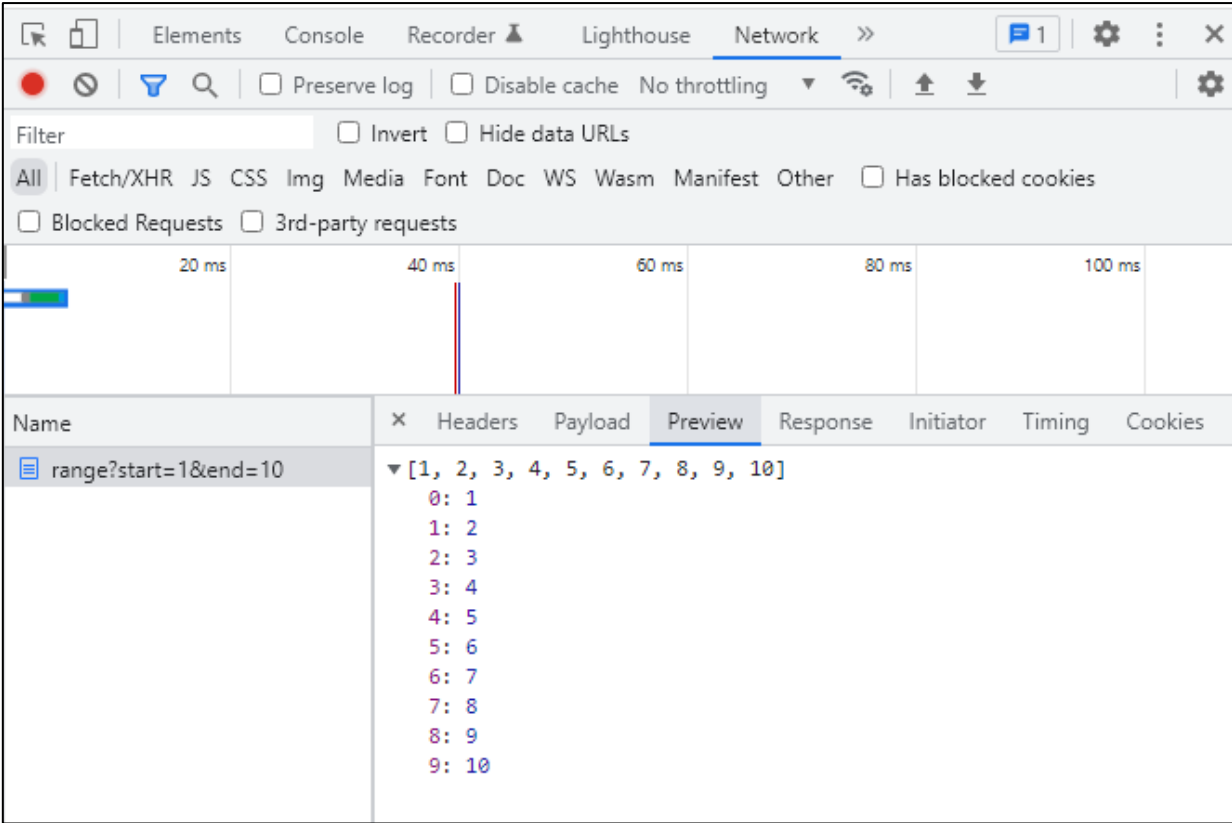

#### Example 5:

# Sending Back a Simple Java Object

• Use descriptive and informative error messages!

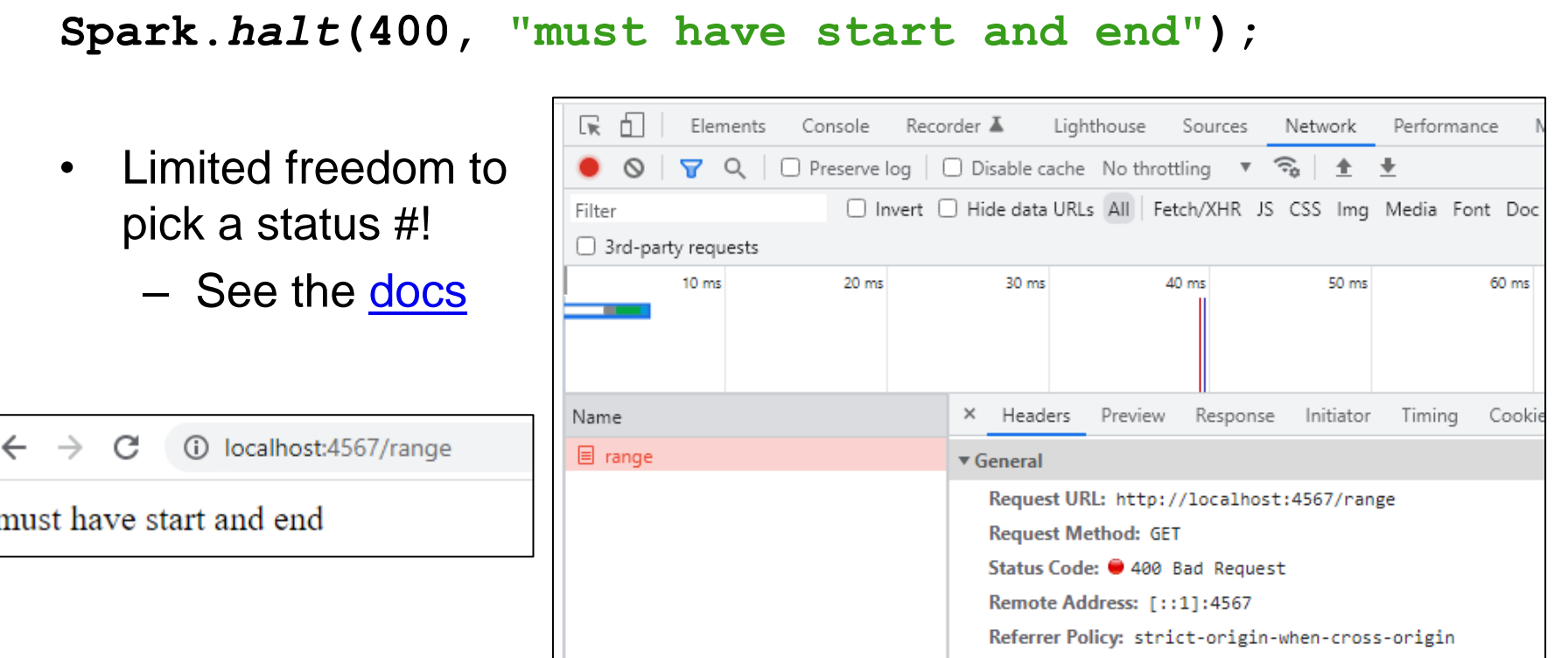

#### Example 6:

**}**

**});**

# Sending Back a Complex Java Object

**Spark.get("/range-info", new Route() {**

```
...
// RangeInfo is a class with fields:
// start, end, range, primes, average
RangeInfo rangeInfo = new RangeInfo(start, end);
Gson gson = new Gson();
return gson.toJson(rangeInfo);
```
10 localhost:4567/range-info?start=1&end=20  $\leftarrow$   $\rightarrow$  C

{"start":1,"end":20,"range":[1,2,3,4,5,6,7,8,9,10,11,12,13,14,15,16,17,18,19,20],"primes":[1,2,3,5,7,11,13,17,19],"average":10.5}

#### The network tab also shows this!

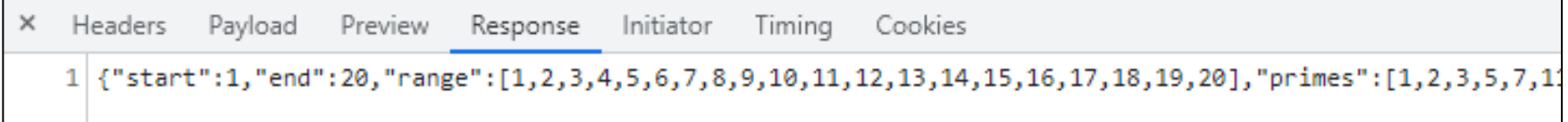

#### Fetch

- Used by JS to send requests to servers to ask for info.
	- alternative to **XmlHttpRequest**
- Uses Promises:
	- Promises capture the idea of "it'll be finished later."
	- Asking a server for a response can be *slow*, so Promises allow the browser to keep working instead of stopping to wait.
	- Getting the data out is a little more complicated.
	- Java has Promises too called **CompletableFuture**
- Can use **async**/**await** syntax to deal with promises.

# Sending the Request in React

**let responsePromise = fetch("http://localhost:4567/findPath?start=CSE&end=KNE");**

- The URL you pass to **fetch()** can include a query string if you need to send extra data.
- **responsePromise** is a Promise object
	- Once the Promise "resolves," it'll hold whatever is sent back from the server.
- How do we get the data out of the Promise?
	- We can **await** the promise's resolution.
	- **await** tells the browser that it can pause the currentlyexecuting function and go do other things. Once the promise resolves, it'll resume where we left off.
	- Prevents the browser from freezing while the request is happening (which can take some time to complete)

# Getting Useful Data

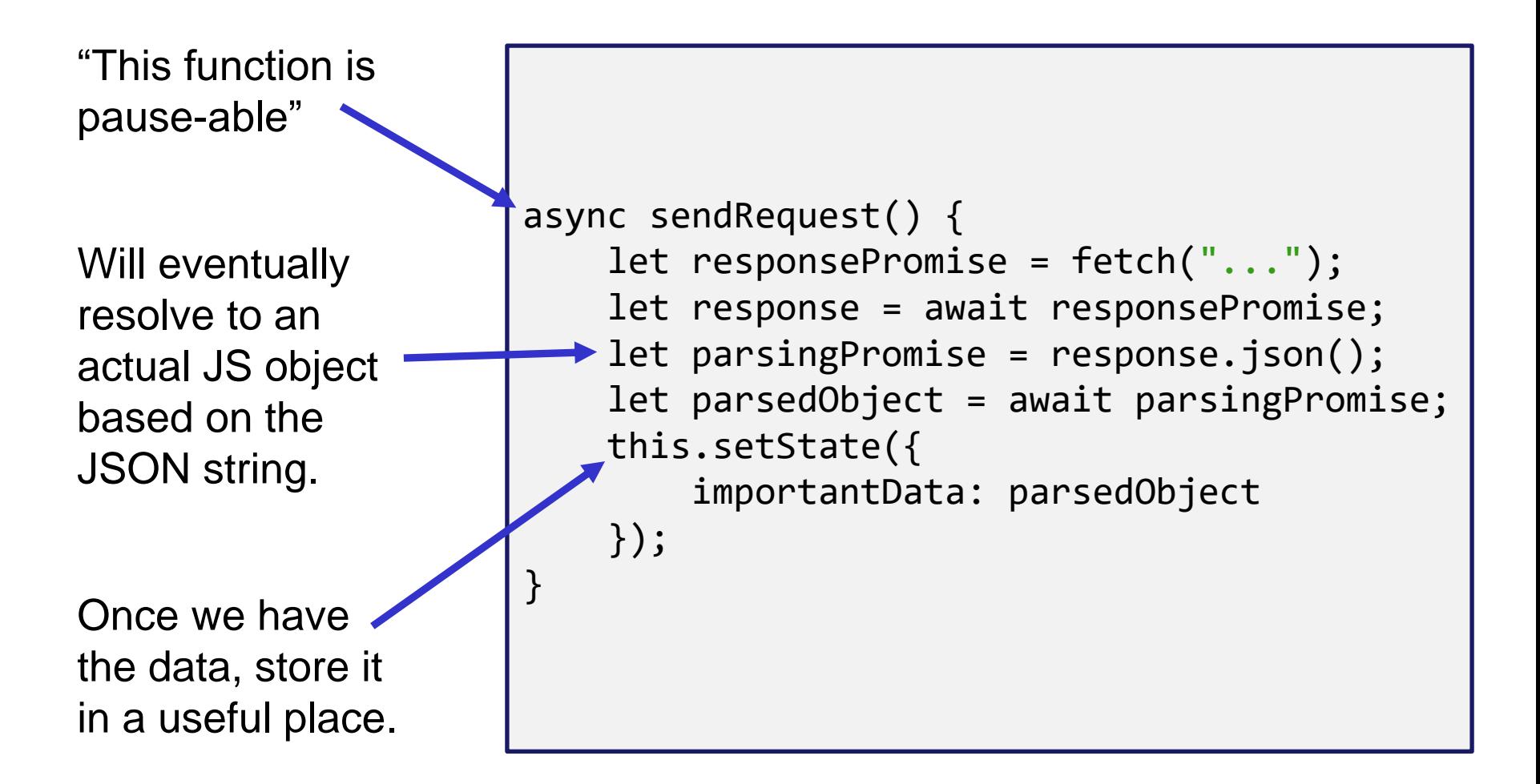

# Error Checking

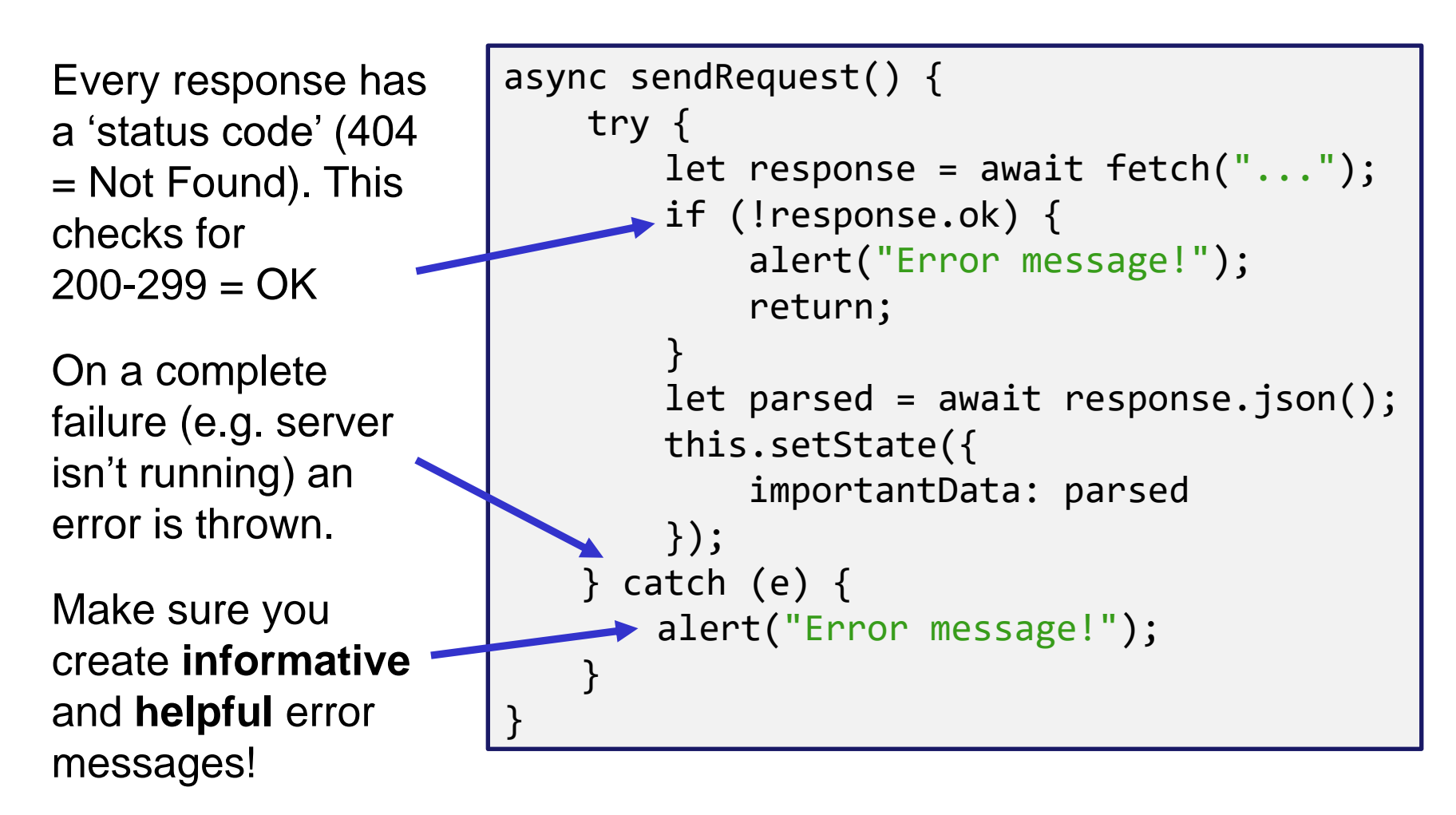

#### Fetch Demo

## Running the Fetch Demo

- Make sure your Spark Server is running (**runSpark** Gradle task)
- In the IntelliJ terminal:
	- Make sure you're in **src/main/react**
	- **npm start**

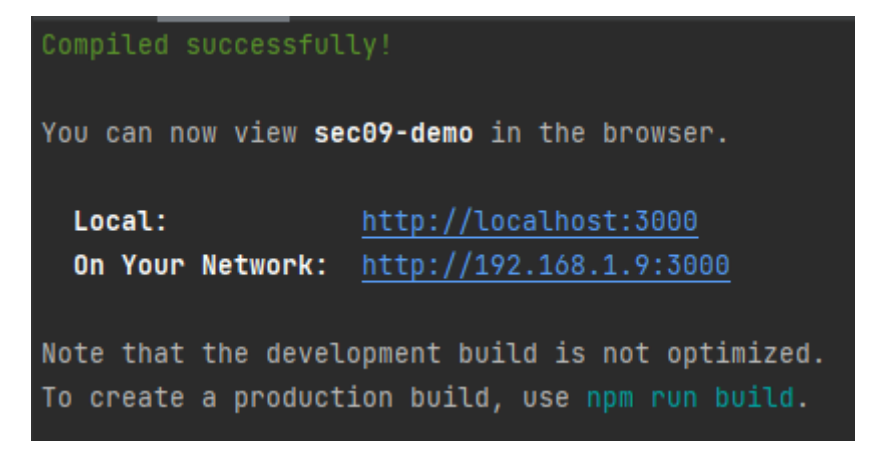

- A browser window should open up automatically
	- Issues: have you run **npm install** yet?
	- If so, run **npm audit fix --force** then run **npm start**

```
App.tsx:
constructor(props: {}) {
  super(props);
  this.state = { requestResult: "NO REQUEST RESULT" };
}
                                    \leftarrow \rightarrow C 1 localhost:3000
                                                         ④ Ⅰ ☆ ★ 引
                                                NO REQUEST RESULT
render() {
                                                    Make a Request
  return (
    <div className="App">
      <p>{this.state.requestResult}</p>
      <button onClick={this.makeRequestLong}>
         Make a Request
      </button>
```
**</div>**

#### **);**

**}**

```
makeRequestLong = async () => {
  try {
    let responsePromise = fetch("http://localhost:4567/
                                  hello-someone?person=React");
    let response = await responsePromise;
    if (!response.ok) {
      alert("Error! Expected: 200, Was: " + response.status);
      return;
    }
    let textPromise = response.text();
    let text = await textPromise;
    this.setState({ requestResult: text });
  } catch (e) {
    alert("There was an error contacting the server.");
    console.log(e);
  }
};
```
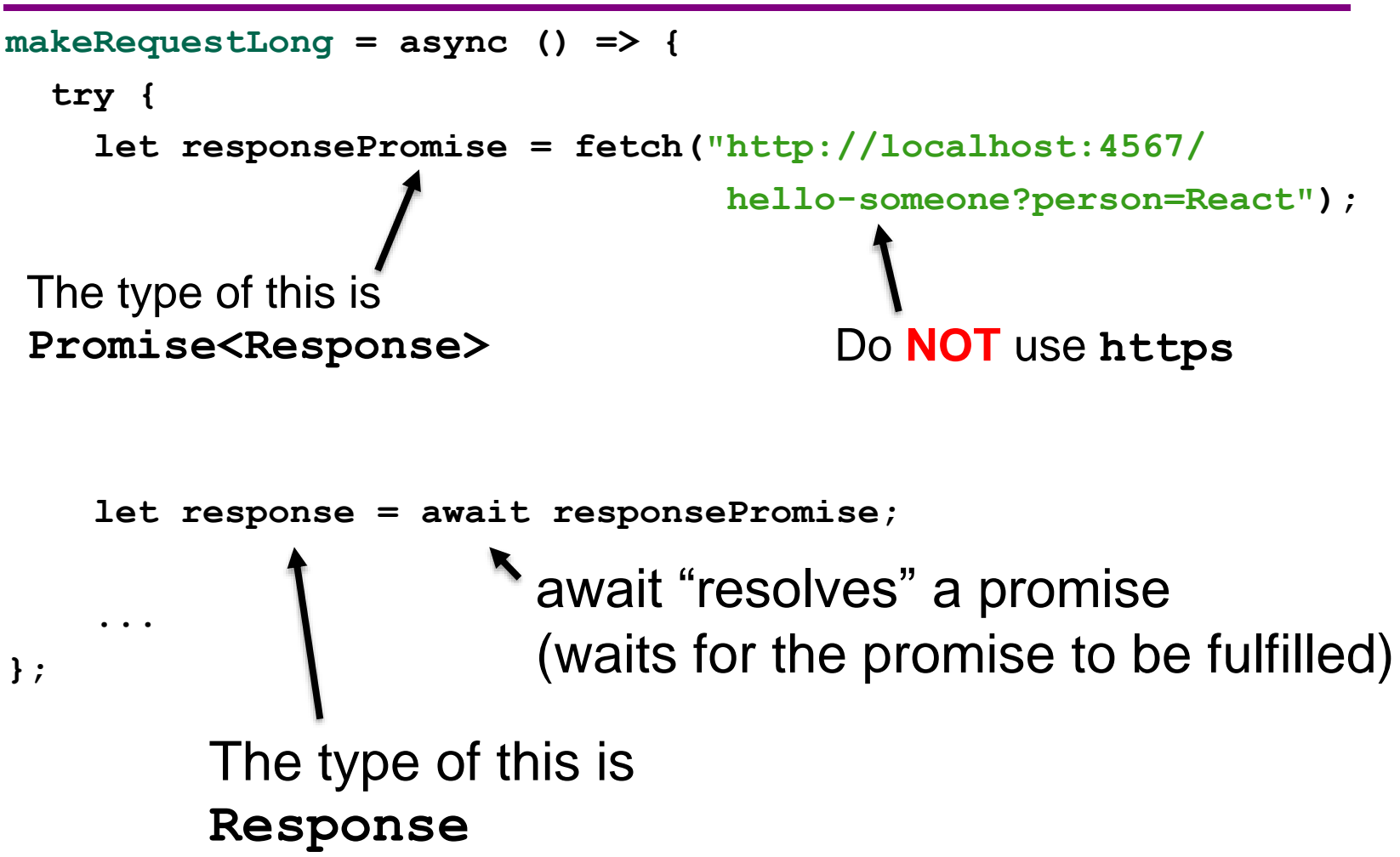

```
makeRequestLong = async () => {
    ...
    if (!response.ok) {
      alert("Error! Expected: 200, Was: " + response.status);
      return;
    }
    ...
```
#### **};**

Stop the execution of this function if the response is bad. **Response** objects have other fields too, such as:

- **.headers**
- **.statusText**
- **.url**

Check out the [docs](https://developer.mozilla.org/en-US/docs/Web/API/Response) for more info on **Response** objects!

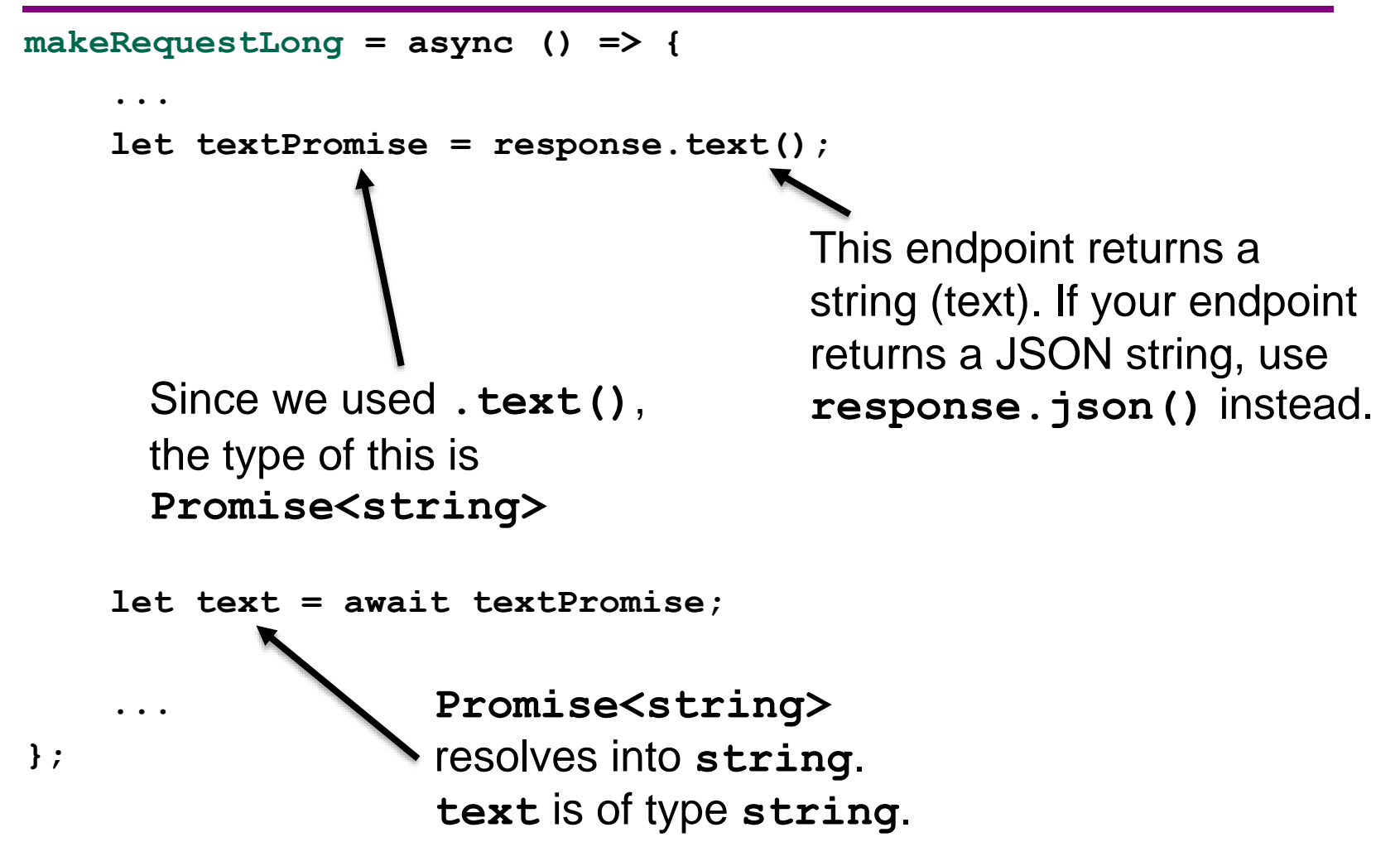

UW CSE 331 Autumn 2022 41

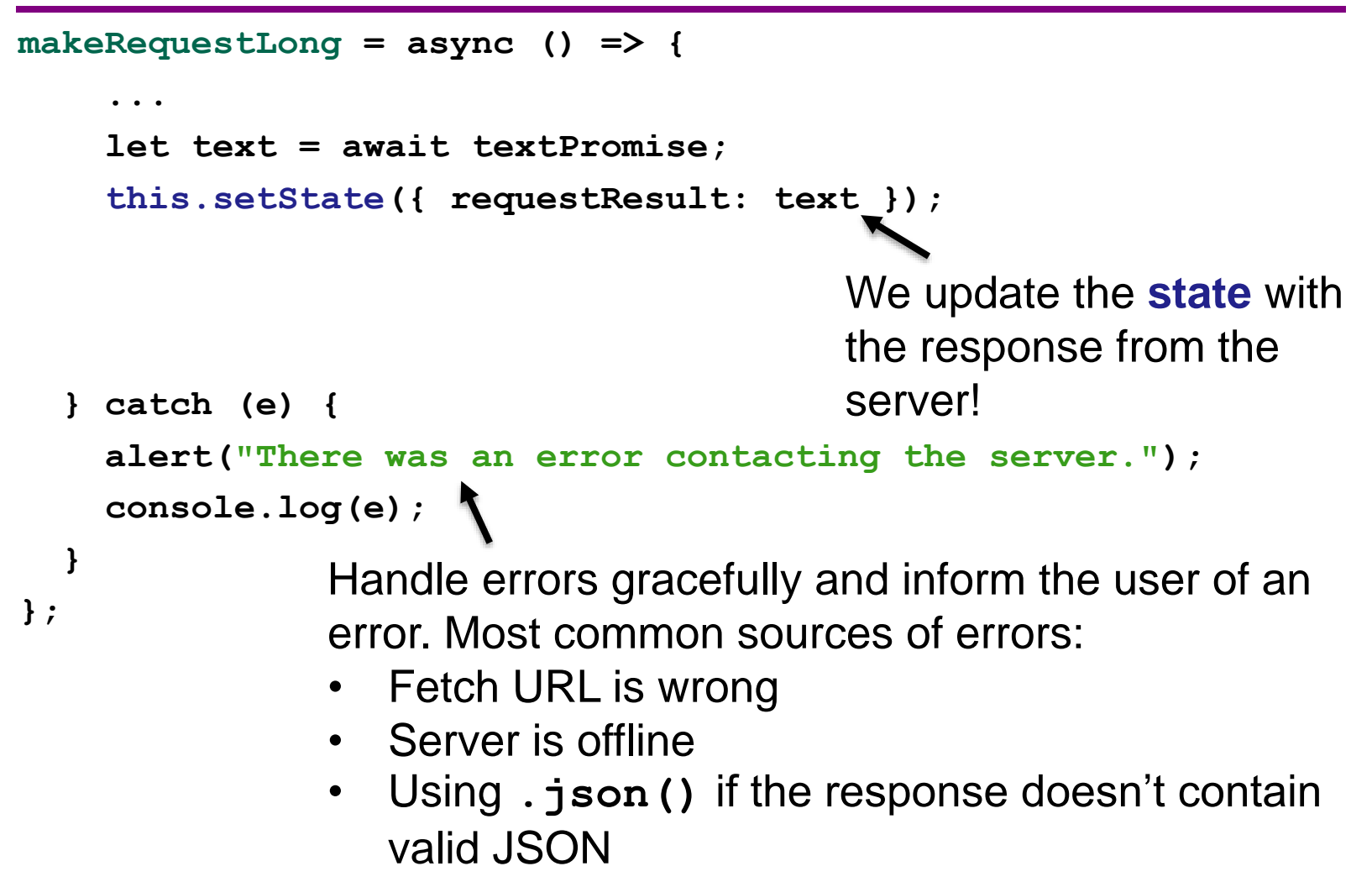

Recap:

- When we click the button, its **onClick** listener will call the callback function we passed in: **this.makeRequestLong**
- **this.makeRequestLong** sends a **fetch** request to our **Spark Server**: **http://localhost:4567/hello-someone?person=React**
- **this.makeRequestLong** receives a response from the server and updates **App**'s **state** Queue a

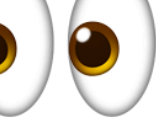

re-render!

• React notices the **state** update and queues a re-render

• The **<p>** element is re-rendered with the updated **state**!

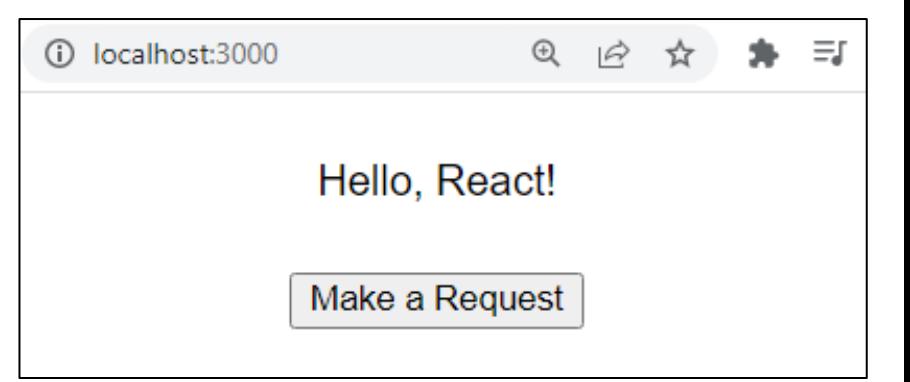

#### Example 8:

#### Fetch, but more compact

```
makeRequest = async () => {
  try {
    let response = await fetch("...");
    if (!response.ok) {
      alert("...");
      return;
    }
    let text = await response.text();
    this.setState({ requestResult: text });
  } catch (e) {
    alert("There was an error contacting the server.");
    console.log(e);
  }
};
                           Reduced the number of 
                           temporary variables!
```
Example 9:

### Fetching objects

```
printRangeToConsole = async () => {
  try {
    let response = await fetch("...");
    if (!response.ok) {
      alert("...");
      return;
    }
    let text = (await response.json()) as number[];
    ...
  } catch (e) {
    alert("There was an error contacting the server.");
    console.log(e);
  }
};
                           Can use .json() and 
                           cast to some type
```
# Things to Know

- Can only use the **await** keyword inside a function declared with the **async** keyword.
	- **async** keyword means that a function can be "paused" while **await**-ing
- **async** functions automatically return a Promise that (will eventually) contain(s) their return value.
	- This means that if you need a return value from the function you declared as **async**, you'll need to **await** the function call.
	- But that means that the caller also needs to be **async**.
	- Therefore: generally best to **not** have useful return values from **async** functions (in 331, there are lots of use cases outside of this course, but can get complicated fast).
	- Instead of returning, consider calling **setState** to store the result and trigger an update.

# More Things to Know

- Error checking is **important**.
	- If you forget, the error most likely will disappear without actually causing your program to explode.
	- This is BAD! Silent errors can cause tricky bugs.
	- Happens because errors don't bubble outside of promises, and the **async** function you're inside is effectively "inside" a promise.
	- Means that if you don't catch an exception, it'll just disappear as soon as your function ends.

### More More Things to Know

- The return value of **await response.json()** will be **any**
	- As we know, this is dangerous! (No TypeScript checks)
- To solve, we create an interface describing what the server will respond with (e.g. a **Path**) and *cast* the value to that type: **interface Path { ... } const parsed: Path = await response.json() as Path;**
- Note: This does not check that the value *actually has* this type
	- If the server sends back something different, could crash later
	- A true solution would check the object before casting
		- Can get pretty complicated **not required** for HW9
		- If you're curious libraries like **io-ts** can help with this

# Any Questions?

- Done:
	- HW9 Overview
	- JSON
	- Fetch

# Wrap-Up

- Don't forget:
	- HW9 due next week (Fri. 12/9 @ 11:00pm)
- Use your resources!
	- Office Hours
	- Links from HW specs
	- React Tips & Tricks Handout (See "Resources" page on the course website)
	- Other students (remember academic honesty policies: **can't share/show/copy code**, but discussion is great!)
	- Google (carefully, always fully understand code you use)